### **Required UC Learning Center Modules for Research and Labs**

Per UCI's Environmental Health & Safety requirements, all students must complete the following three (3) UC Learning Center (UCLC) modules:

- 1) Laboratory Safety Fundamentals
- 2) Hazardous Waste
- 3) Responsible Conduct of Research (RCR)

Modules must be completed BEFORE participating in a Bio 197, 198, or 199 research lab OR enrolling in an upper-division Bio lab course.

Bio Sci Student Affairs CANNOT assist with module-related questions. For questions or issues, please contact: **Employee Experience Center (EEC):** <u>eec@uci.edu</u>. Please see full contact details at the end of the document.

## How to Complete the UCLC Modules:

- 1. Go to <u>www.uclc.uci.edu</u>.
- 2. Login with your UCInetID and password.

# FOLLOW STEPS 3 – 5 IF YOU DO NOT ALREADY HAVE ACCESS TO UCLC. IF YOU DO HAVE ACCESS TO UCLC, CONTINUE WITH STEP 6.

3. Click on the "Student and Affiliate Access Request" button. Access is given within 1-3 business days.

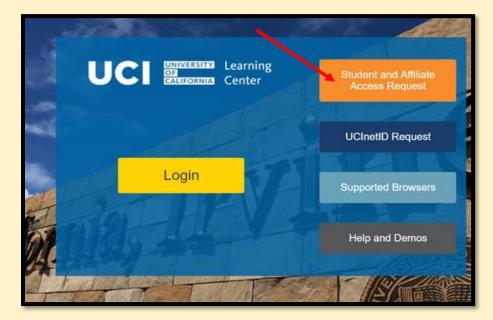

4. When selecting "Job Code/Position Code", please select "All Other Campus Students".

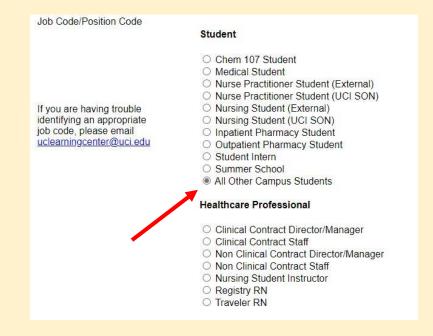

- It will then ask you for a supervisor. If you don't already have a supervisor, you can list Diana Tien-Chan (<u>dtien@uci.edu</u>). Your supervisor is the person who will have access to your UCLC transcript. You must enter a name to move forward.
- 6. Once you are logged in (or granted access), click on the magnifying glass icon located in the upper right-hand corner. Then, type the name of the module in the search bar (see module titles listed above).

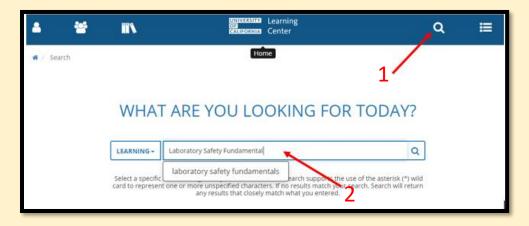

7. Click on the name of the module (usually the first option).

| 🕷 / Search                            |                                                                                      |                                              |             |          |
|---------------------------------------|--------------------------------------------------------------------------------------|----------------------------------------------|-------------|----------|
| LEARNING -                            | Laboratory Safety Fundamentals                                                       | Q                                            |             |          |
| SHOWING 20<br>"LABORATOR<br>FUNDAMENT |                                                                                      | Sort By                                      | RELEVANCE - |          |
| Ø                                     | Laboratory Safety Fundar<br>Introduction to Laboratory<br>include: analyzing hazards | y Safety Fundamenta<br>s, controlling exposo |             |          |
|                                       |                                                                                      |                                              |             | 4 🛇      |
|                                       |                                                                                      |                                              |             | SELECT - |

8. To register for the module, click on the "Register" button.

| ★ / Back to Search Results           Topic         Completion State           LABORATORY SAFETY         0%           FUNDAMENTALS         ♥ |                                                                                                    |  |  |  |
|----------------------------------------------------------------------------------------------------|----------------------------------------------------------------------------------------------------|--|--|--|
| Laboratory Safety Fundamentals                                                                                                    | DETAILS ACTIVITIES                                                                                                    |  |  |  |
|                                                                                                    | <ul> <li>Full Description</li> <li>Introduction to Laboratory Safety Fundamentals. Topics include: analyzing hazards, controlling exposure and minimizing risk, and vigilance in the laboratory.</li> </ul> |  |  |  |
|                                                                                                    | Additional Information                                                                                                    |  |  |  |

9. Click on the "Add" button, then to complete the registration, click "Register" again on the bottom right-hand corner (under "Registration Summary").

| Center Center                                                                                                    | ର ≣                                                                                                    |
|----------------------------------------------------------------------------------------------------|----------------------------------------------------------------------------------------------------|
| ACTIVITY REGISTRATION                                                                                                    | REGISTRATION SUMMARY<br>To remove a selected activity from the<br>list, click ×<br>TOPIC<br>Laboratory Safety Fundamentals |
| • ACTIVITIES (1)<br>Select at least 1 activity(s)<br>ECOURSE ECOURSE ECOURSE Laborator #JACONE<br>Laboratory Safety Fundamentals: Initial<br>III IRCEHS-ec.L IN Unlimited | 2                                                                                                    |
|                                                                                                    | CANCEL REGISTER                                                                                                    |

10. Click on the "Start" button to begin the module.

| • Congratulations! You have completed the registration process. Please look at the details below for more information about your registration status and activity progress. |                                                                           |                   |  |  |  |
|----------------------------------------------------------------------------------------------------|---------------------------------------------------------------------------|-------------------|--|--|--|
| LABORATOF<br>FUNDAMEN                                                                                                    | RY SAFETY<br>TALS < 🎔                                                     | Completion Status |  |  |  |
| Laboratory Safety Fundamentals                                                                                                    | DETAILS ACTIVITIES                                                        |                   |  |  |  |
| 1. Laboratory Safety Fundamentals: Ini                                                                                                    | You need to complete 1 of the 1 activities below to complete this program | L.                |  |  |  |
|                                                                                                    | eCourse<br>Laboratory Safety Fundamental                                  | START - < V       |  |  |  |

11. After you are done, please be sure to save your Certificate of Achievement as proof of completion.

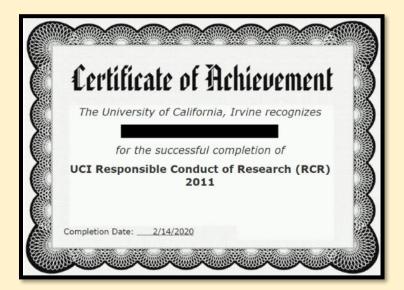

12. If for any reason, you do NOT receive a Certificate of Achievement upon completing your module, you can use a copy of your training transcript as proof of completion. <u>The copy of your training transcript must show your name.</u>

| 4/7/2020 Training Transcript - SumTotal                |                              |               |                                 |                    |       |                                                                   |  |
|--------------------------------------------------------|------------------------------|---------------|---------------------------------|--------------------|-------|-------------------------------------------------------------------|--|
| TRAINING TRANSCRIPT FOR YOUR NAME                      |                              |               |                                 |                    |       |                                                                   |  |
| List of completed activities from<br>USERNAME: E-MAIL: | 4/7/2019 to                  | 4/7/2020      |                                 |                    |       |                                                                   |  |
| Activity                                               | Estimated<br>Credit<br>Hours | Start<br>Date | Completion<br>Date <del>-</del> | Expiration<br>Date | Score | Attended<br>Duration                                              |  |
|                                                        |                              | 4/7/2020      | 4/7/2020                        |                    |       | Day(s): 0,<br>Hour(s): 0,<br>Minute(s): 53,<br>Second(s):<br>23.5 |  |

For questions or technical issues, please contact the appropriate person/office below. Bio Sci Student Affairs cannot assist with module related questions.

#### For general questions or problems with UCLC:

- 1) E-mail: <u>eec@uci.edu</u>
- 2) Call: 949-824-0500, or
- Submit a help ticket online at <u>https://uci.service-now.com/eec</u> under the "Learning & Development" category

#### For problems with the Laboratory Safety Fundamentals & Hazardous Waste Modules:

Kathryn Vickers, Training Specialist Environmental Health & Safety kathryn.vickers@uci.edu

#### For general safety questions:

Environmental Health & Safety 949-824-6200 safety@uci.edu